## Hydroinformatik I - WiSe 2020/2021 HyBHW-S1-01-V3: Werkzeuge

Prof. Dr.-Ing. habil. Olaf Kolditz

 $1$ Helmholtz Centre for Environmental Research - UFZ, Leipzig <sup>2</sup>Technische Universität Dresden – TUD, Dresden

<sup>3</sup>Center for Advanced Water Research – CAWR <sup>4</sup>TUBAF-UFZ Center for Environmental Geosciences – C-EGS, Freiberg / Leipzig

Dresden, 06.11.2020

Fahrplan für heute ...

- 1. Rückblick letzte Veranstaltung (HyBHW-S1-01-V1/2: Intro/Hydroinformatik)
- 2. OPAL (Freigabe für registrierte Nutzer)
- 3. HA01: Tools: Compiler-Installation (MinGW) + Übung
- 4. Tools: Python (HA02)
- 5. Ihre Fragen

6. Ausblick auf die nächste Veranstaltung (HyBHW-S1-01-V4: Datentypen)

 $\equiv$  990

## Rückblick letzte Veranstaltung: Tools

- 1. Software
- 2. Compiler / Interpreter
- 3. Dokumentation (Repositories) / Visualisierung

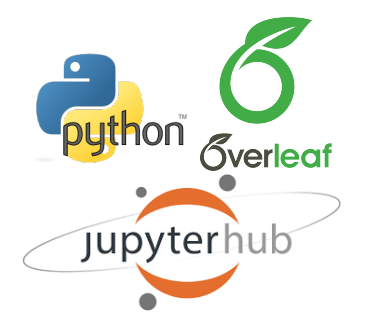

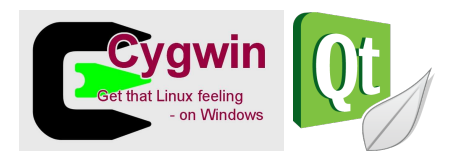

- Editor: Notepad++, ...
- Compiler: Qt, ...
- Skripte: Python (Jupyter), ...
- Visualisierung: ParaView, ...

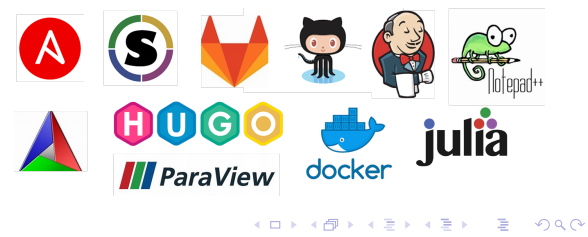

.

3/20 **Prof. Dr.-Ing. habil. Olaf Kolditz Hydroinformatik I - WiSe 2020/2021**

## **OPAL**

Freigabe für registrierte Nutzer

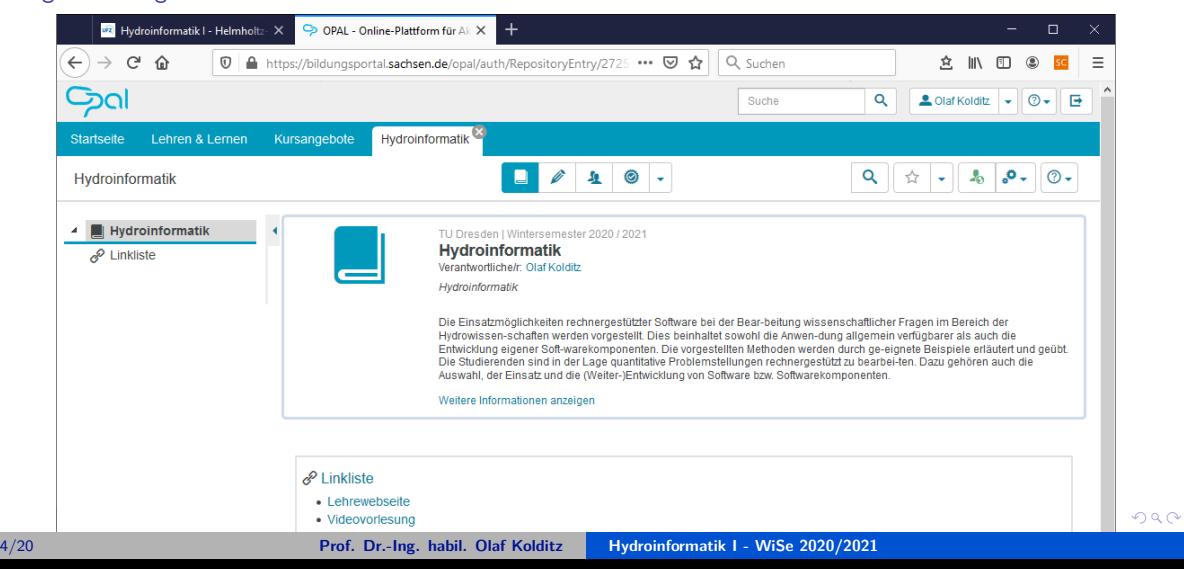

# **Übung Compiler Installation**

' EX01

#### C++ Compiler Installation MinGW

- ' Anleitung für die Installation (siehe Lehre-Webseite), automatischer Download: https://www.ufz.de/export/data/2/244688\_mingw-installation-2020.pdf
- ' Voting (als Chat (privat)):
	- $" +"$ : hat funktioniert
	- $\bullet$  "+-": hat noch nicht ganz funktioniert, weiß aber im Prinzip, wie es geht
	- ' "-": hat nicht funktioniert, weiß nicht wie es funktioniert
- $\bullet$  >> Übung: EX01 (von der Webseite runter laden, später machen wir dies über GitHub)
- ' DOS Kommandos / BATch Befehle: https://www.script-example.com/themen/cmd\_Batch\_Befehle.php

C++ Compiler Installation

Übung EX01: Source code

```
1 #include <iostream >
2 using namespace std;
3 int main()
4 {
5 std::cout << "Hallo C++ World , heute ist der 06.11.2020 und die US-
    Präsidenten -Wahl ist immer noch nicht entschieden ..." << std::endl;
6 return 0;
7 }
```
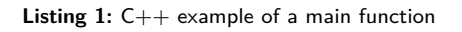

## C++ Compiler Installation

Übung EX01: Step-by-step

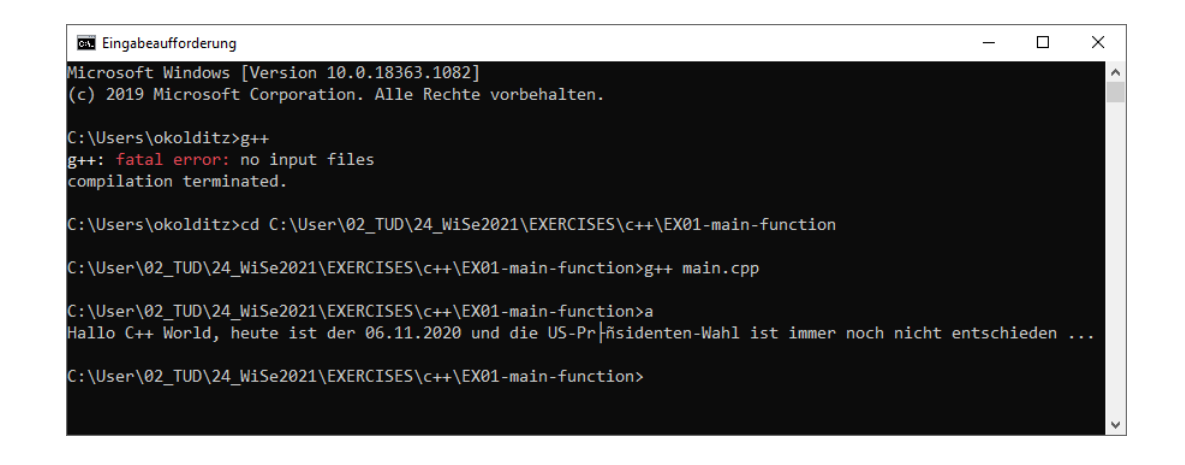

# C++ Compiler Installation

Übung EX01: BATch file

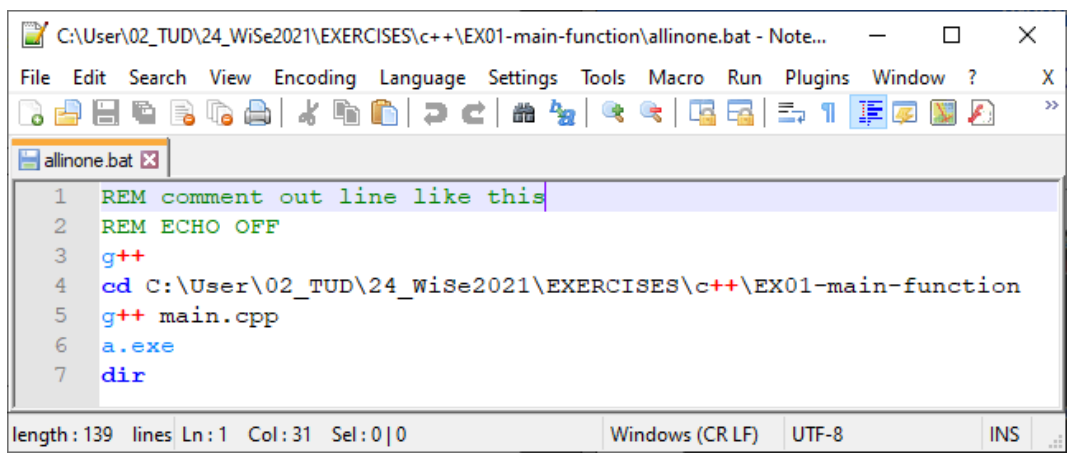

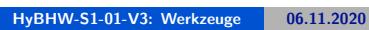

# **Übung GitHub**

' EX01

10/20 **Prof. Dr.-Ing. habil. Olaf Kolditz Hydroinformatik I - WiSe 2020/2021**

### **GitHub**

- ' "GitHub ist ein netzbasierter Dienst zur Versionsverwaltung für Software-Entwicklungsprojekte ..."
- ' Webseite: https://github.com/
- ' Vorteil: Webbasiert (und damit Plattform-unabhängig)
- ' ... wir nutzen GitHub zum archivieren unserer Übungen  $(>>$  Demo)
- ' Webseite: https://github.com/OlafKolditz https://github.com/OlafKolditz/ HYDROINFORMATIK-I

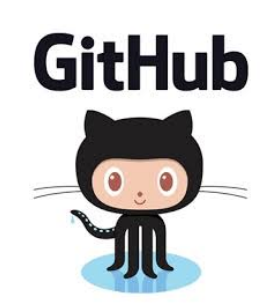

## **GitHub**

Repository für Übungen

AT X Q O  $\overline{a}$  $rac{1}{2}$  $\begin{array}{ccccccccccccc}\n\hline\n\text{A} & \text{B} & \text{C} & \text{A} & \text{A} & \text{B} & \text{A} & \text{B}\n\end{array}$  $\widehat{\leftarrow}$   $\rightarrow$   $\alpha$   $\alpha$  $\boxed{\odot}$  A https://g  $\boxed{\textbf{BB6}}\quad\textbf{m}\quad\textbf{m}\quad\textbf{m}\quad\textbf{r}$  $\Omega$  $\mathcal{L}$  +  $\mathcal{L}$ Pull requests Issues Marketplace Explore  $\mathbf{x})$ Learn Git and GitHub without any code! Using the Hello World guide, you'll start a branch, write comments, and open a pull request. Read the guide □ OlafKolditz / HYDROINFORMATIK-I  $\textcircled{1}\text{Unwatch } \star \quad \boxed{1} \quad \textcircled{1} \quad \textcircled{1} \quad \textcircled{1} \quad \textcircled{2} \quad \textcircled{1} \quad \textcircled{3} \quad \text{Fork} \quad \boxed{0}$ <> Code ① Issues 精 Pull requests @ Actions 回 Projects ID Wiki ① Security | Misights @ Settings  $\mathbf{P}$  main  $\star$   $\mathbf{P}$  1 branch  $\Diamond$  0 tags Go to file  $\left| \right|$  Add file  $\left| \right|$   $\left| \right|$   $\left| \right|$   $\left| \right|$   $\left| \right|$   $\left| \right|$   $\left| \right|$   $\left| \right|$   $\left| \right|$   $\left| \right|$ ලි About A teaching repository for the<br>Hydroinformatics I Course at TU OlafKolditz Add files via upload d7fc244 6 minutes ago 91 commits **Dresden** EX01-main-function.cpp Add files via upload 6 minutes ago  $2QQ$ . . 12/20 **Prof. Dr.-Ing. habil. Olaf Kolditz Hydroinformatik I - WiSe 2020/2021**

### GitHub

Repository: Create a new repository on the command line

```
1 echo "# HYDROINFORMATIK -I" >> README.md
2 git init
3 git add README.md
4 git commit -m "first commit"
5 git branch -M main
6 git remote add origin
7 https://github.com/OlafKolditz/HYDROINFORMATIK -I.git
8 git push -u origin main
```
**Listing 2:** Creating Git repository on the command line

### GitHub

Repository: Push an existing repository from the command line

```
1 git remote add origin
2 https://github.com/OlafKolditz/HYDROINFORMATIK -I.git
3 git branch -M main
4 git push -u origin main
```
**Listing 3:** Creating new from an existing Git repository on the command line

. . . . . . . . . . . . . . . . . . . . . . . . . . . . . . . . . . . . . . .

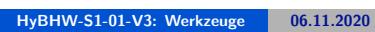

# **Übung Python**

 $\blacksquare$ 

15/20 **Prof. Dr.-Ing. habil. Olaf Kolditz Hydroinformatik I - WiSe 2020/2021**

## Python: Webseite

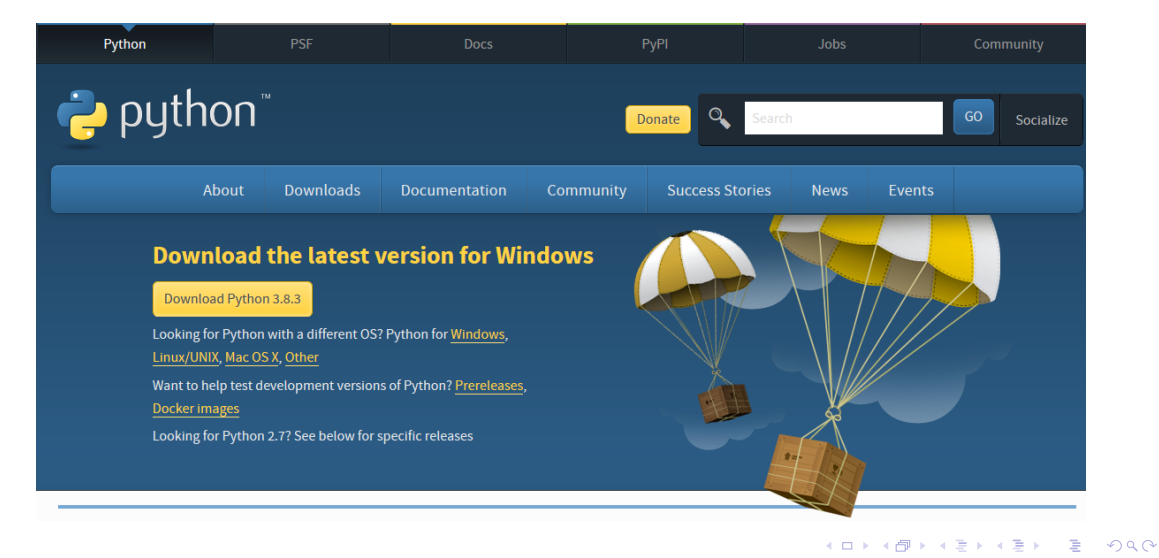

Python: About

- ' "Python is a programming language that lets you work more quickly and integrate your systems more effectively."
- ' Webseite: https://www.python.org
- $\blacksquare$  Vorteil: funktioniert auf allen Rechnern (>> Demo)

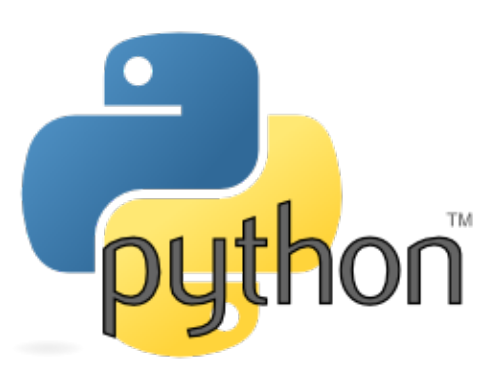

# Python: Ploting (matplotlib)

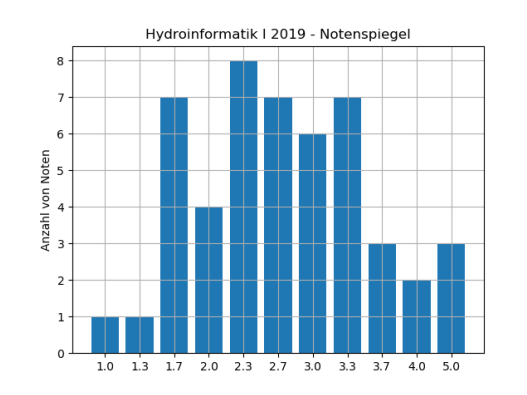

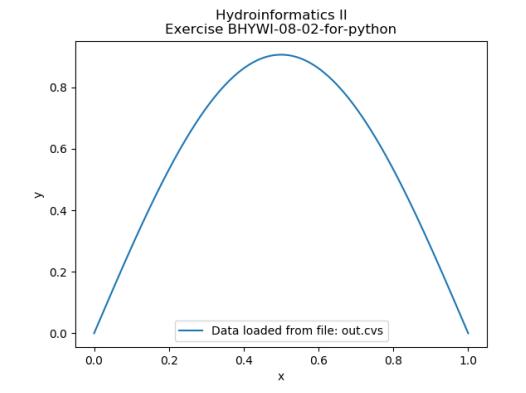

## Python: Example

Übung EX02: Source code

```
1 from matplotlib.ticker import FuncFormatter
2 import matplotlib.pyplot as plt
3 import numpy as np
4
5 year = np. arange(11)6 publications = [1,1,7,4,8,7,6,7,3,2,3]
7 fig, ax = plt.subplots()
8 ax.set_title('Hydroinformatik I 2019 - Notenspiegel')
9 ax.set_ylabel('Anzahl von Noten')
10 plt.bar(year, publications)
11 plt.xticks(year, ('1.0','1.3','1.7','2.0','2.3','2.7','3.0','3.3', '3.7',
      '4.0', '5.0'))
12 plt.grid(True)
13 plt.show()
```
# Python: Module installieren matplotlib Eingabeaufforderung .<br>Microsoft Windows [Version 10.0.18363.1082]<br>(c) 2019 Microsoft Corporation. Alle Rechte vorbehalten. <sup>1</sup> python -m pip install -U pip <sup>2</sup> python -m pip install -U matplotlib **Listing 5:** Installieren von der Konsole

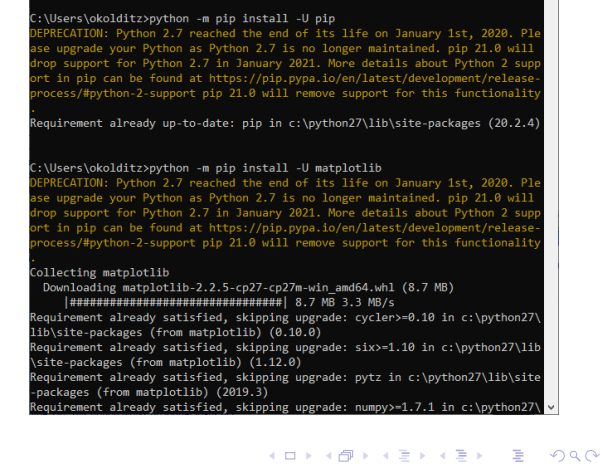

 $\overline{a}$  $\overline{\mathsf{x}}$